# [BioStar 2] Cómo utilizar Suprema Mobile Access

Creado por: Loberi Loest Fecha de modificación: Sáb., Ene. 23, 2021 a las 7:20 A. M.

#### **<Información general>**

El servicio Suprema Mobile Access comenzó a ser compatible con BioStar v2.7.12. Sin embargo, algunos inconvenientes se han identificado a través de la versión anterior y Suprema ha actualizado sus características para ser más fácil de usar en v2.7.14. Además, el nombre del servicio fue cambiado de Suprema Mobile Credential a Suprema Mobile Access, y Suprema Mobile Credential App y Portal a Airfob Pass y Airfob Portal, proporcionando a los clientes un mejor servicio que antes. A través de este artículo, nos gustaría centrarnos en los nuevos clientes que están interesados en Mobile Access, que está emergiendo como la credencial de próxima generación, y aquellos que han utilizado previamente la credencial móvil Suprema en BioStar v2.7.12. Nos gustaría confirmar los cambios y actualizaciones de los criterios de BioStar v2.7.14 y guiarle sobre cómo usarlos.

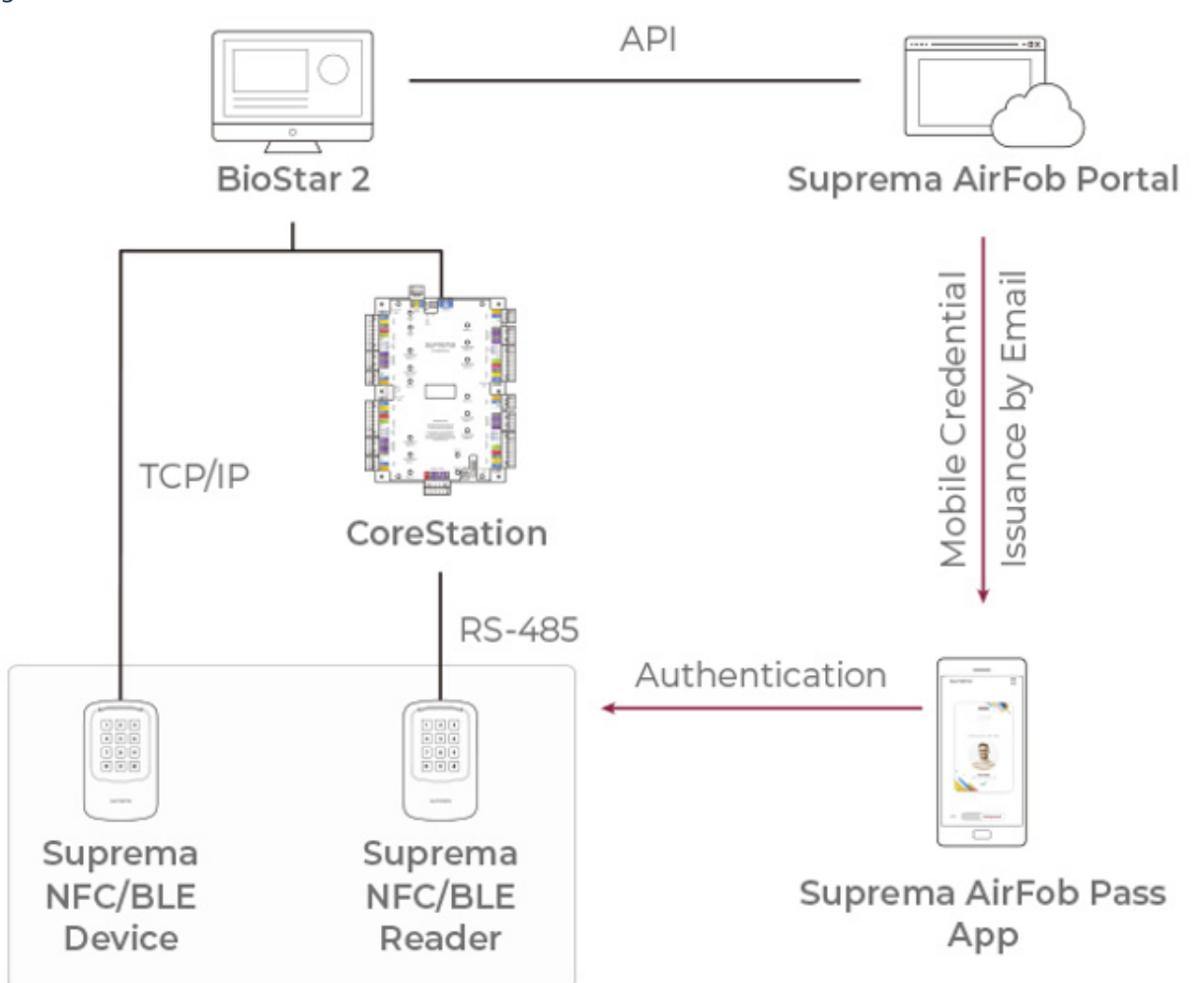

# **[Flujo de datos de Suprema Mobile Access desde BioStar 2 SW a un dispositivo]**

**Precaución**

- **Suprema Mobile Access** y **Suprema Mobile Credential** son los mismos productos. El branding ha cambiadore in terme desde el *27 de abril de 2020*. (**Artículo relacionado (https://support.supremainc.com/es-[LA/support/solutions/articles/24000054376\)](https://support.supremainc.com/es-LA/support/solutions/articles/24000054376)**) **C** 7
- **Suprema Mobile Access** y **BioStar 2 Mobile Card** son productos **diferentes.** Los enlaces para la información detallada se enumeran en la parte inferior de esta página. O bien, puede leer eso primero antes de la siguiente. **([Artículo 1 conexo](https://support.supremainc.com/es-LA/support/solutions/articles/24000050105)** (https://support.supremain

19/6/23, 13:26 Technical Support | Suprema

**[LA/support/solutions/articles/24000050105\)](https://support.supremainc.com/es-LA/support/solutions/articles/24000050105)** / **Artículo 2 conexo (https://support.supremainc.com/es-**

- **NO PUEDE** registrar un nuevo acceso móvil Suprema directamente desde dispositivos Suprema; *asignar a través de BioStar 2* o  *introducir manualmente el número de tarjeta.*
- **La forma de registrar un dispositivo es diferente** en **BioStar v2.7.12** y **v2.7.14**. Si está utilizando **BioStar v2.7.12**, debe eliminar todos los datos de usuario en el dispositivo, eliminar el dispositivo de BioStar 2 y restablecer el dispositivo a la configuración predeterminada de fábrica antes de iniciar Mobile Credential. Pero si está utilizando **BioStar v2.7.14,** puede registrar el dispositivo en Airfob Portal aunque el dispositivo ya estuviera en uso en BioStar 2.

# **<Cómo utilizar Suprema Mobile Access con BioStar 2 SW>**

**LA/support/solutions/articles/24000050338)**)

## **1. Procedimiento general para registrar un dispositivo en BioStar 2**

- Esta es una breve explicación sobre el procedimiento de configuración.
- Para más detalles, omita esto y vaya a la siguiente **3. Procedimiento detallado para BioStar 2.7.14**.

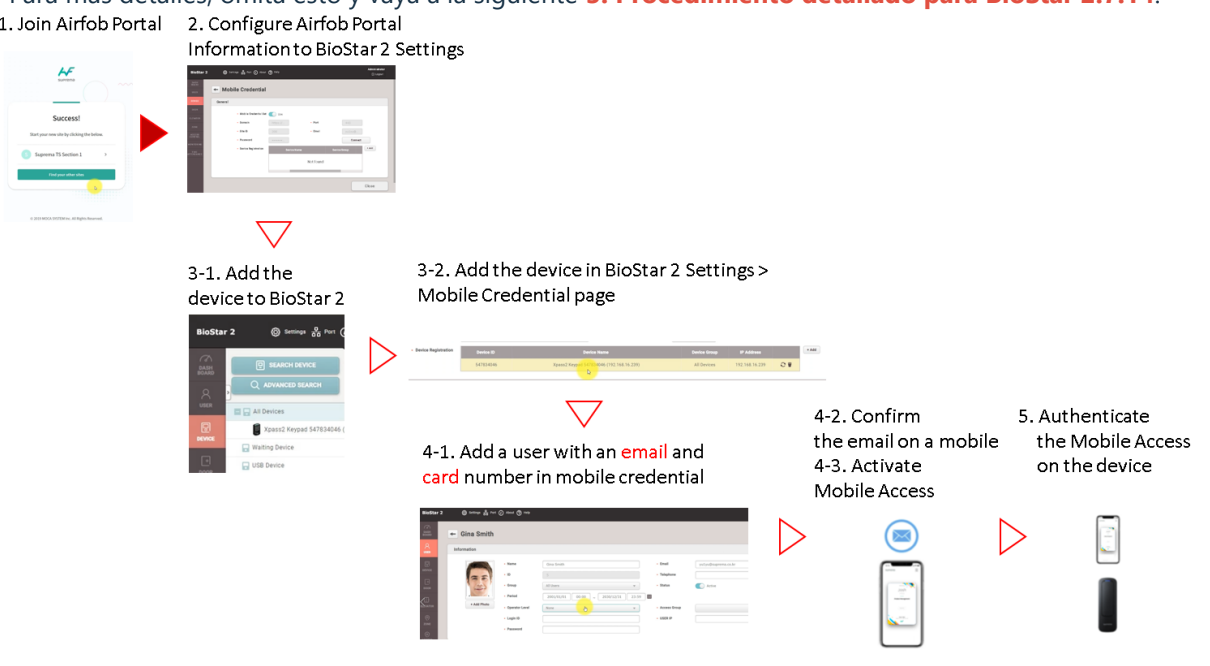

# **2. Procedimiento general para registrar un dispositivo en la aplicación Airfob Pass.**

Si está utilizando BioStar 2.7.12 o desea registrar un dispositivo a través de la aplicación Airfob Pass, consulte el siguiente procedimiento general.

- Esta es una breve explicación sobre el procedimiento de configuración.

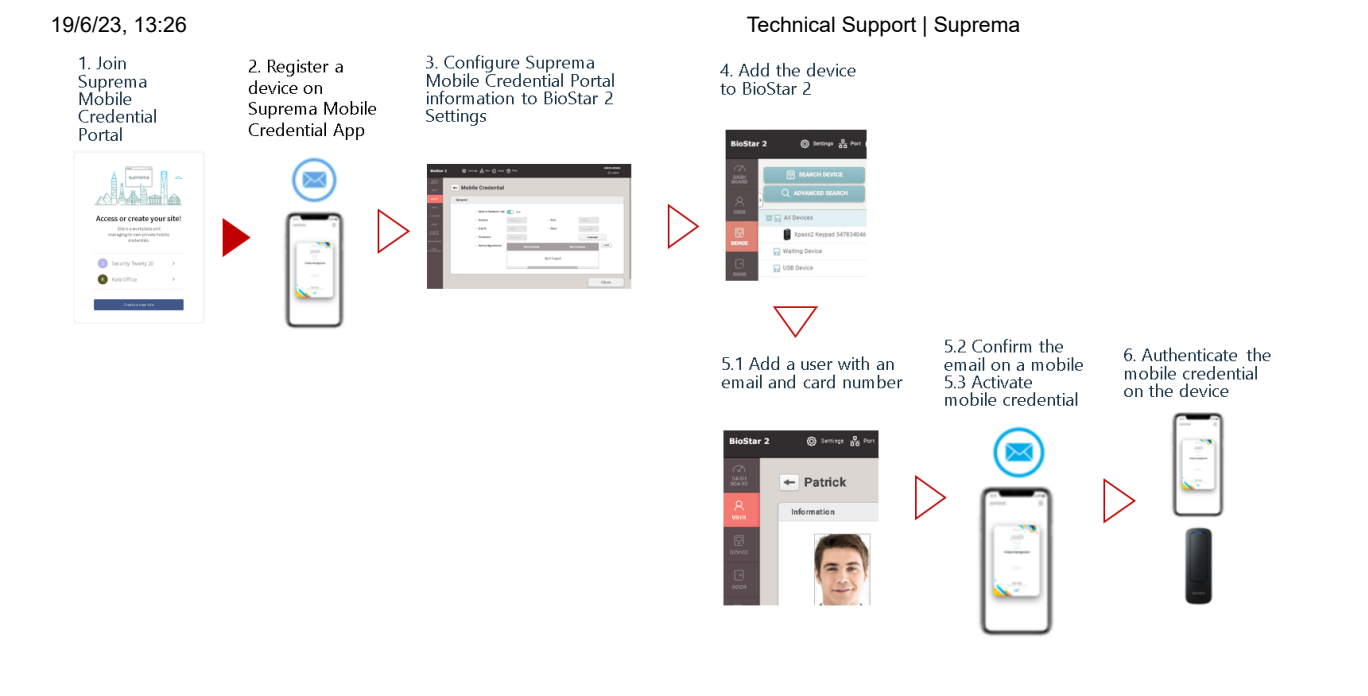

# **3. Procedimiento detallado para el registro de un dispositivo en BioStar 2**

**Aviso**

**Desde BioStar 2.7.14, ya no es necesario tener un dispositivo**de condición predeterminado de fábrica**limpio.**

# **1) Unirse a Airfob Portal**

- Dirección del portal: **<https://mc.mocainc.com/en> (https://mc.mocainc.com/en)**
- Haga clic en [Comenzar] para registrarse y crear su sitio. Es posible que deba comprar créditos.
- En BioStar 2.7.14 o una versión superior, la tarjeta '**Regular**' solo es compatible con BioStar 2. (**Artículo relacionado [\(https://support.supremainc.com/en/support/solutions/articles/24000054376\)](https://support.supremainc.com/en/support/solutions/articles/24000054376)**)
- 50 créditos gratuitos se otorgan cuando se crea un nuevo sitio 'Regular' para fines de demostración y prueba. No se otorgan créditos de mantenimiento.

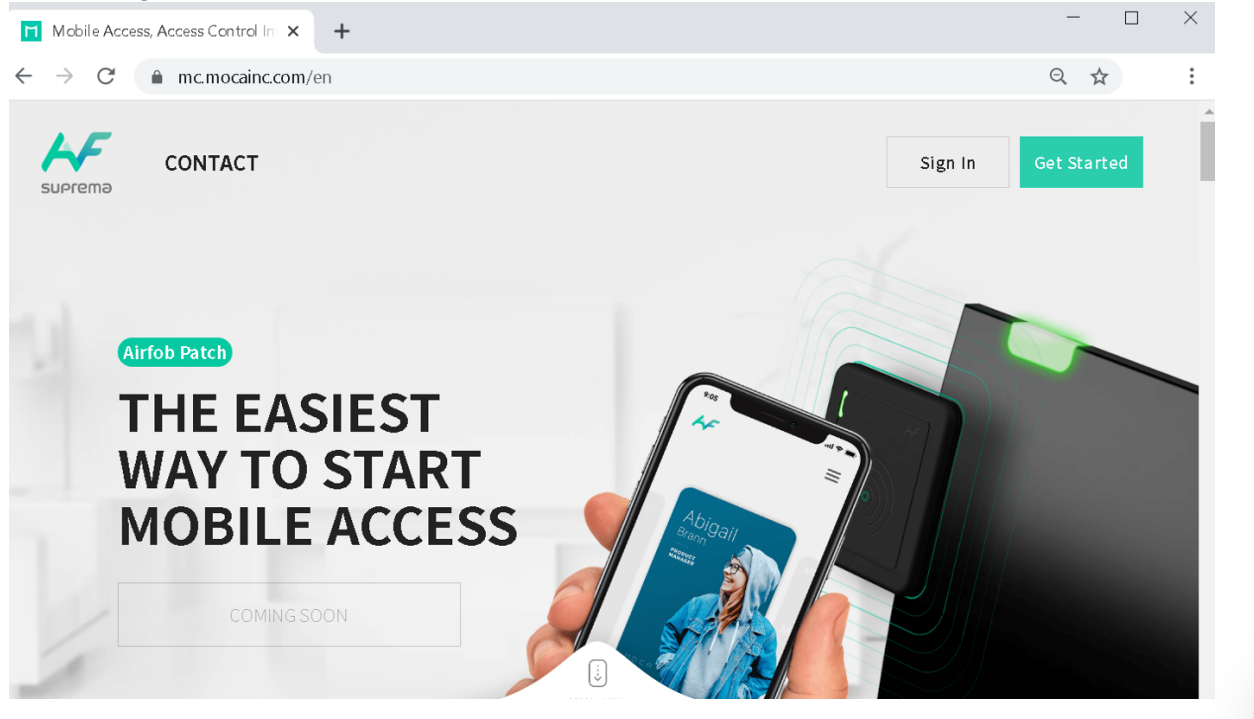

**C**

7

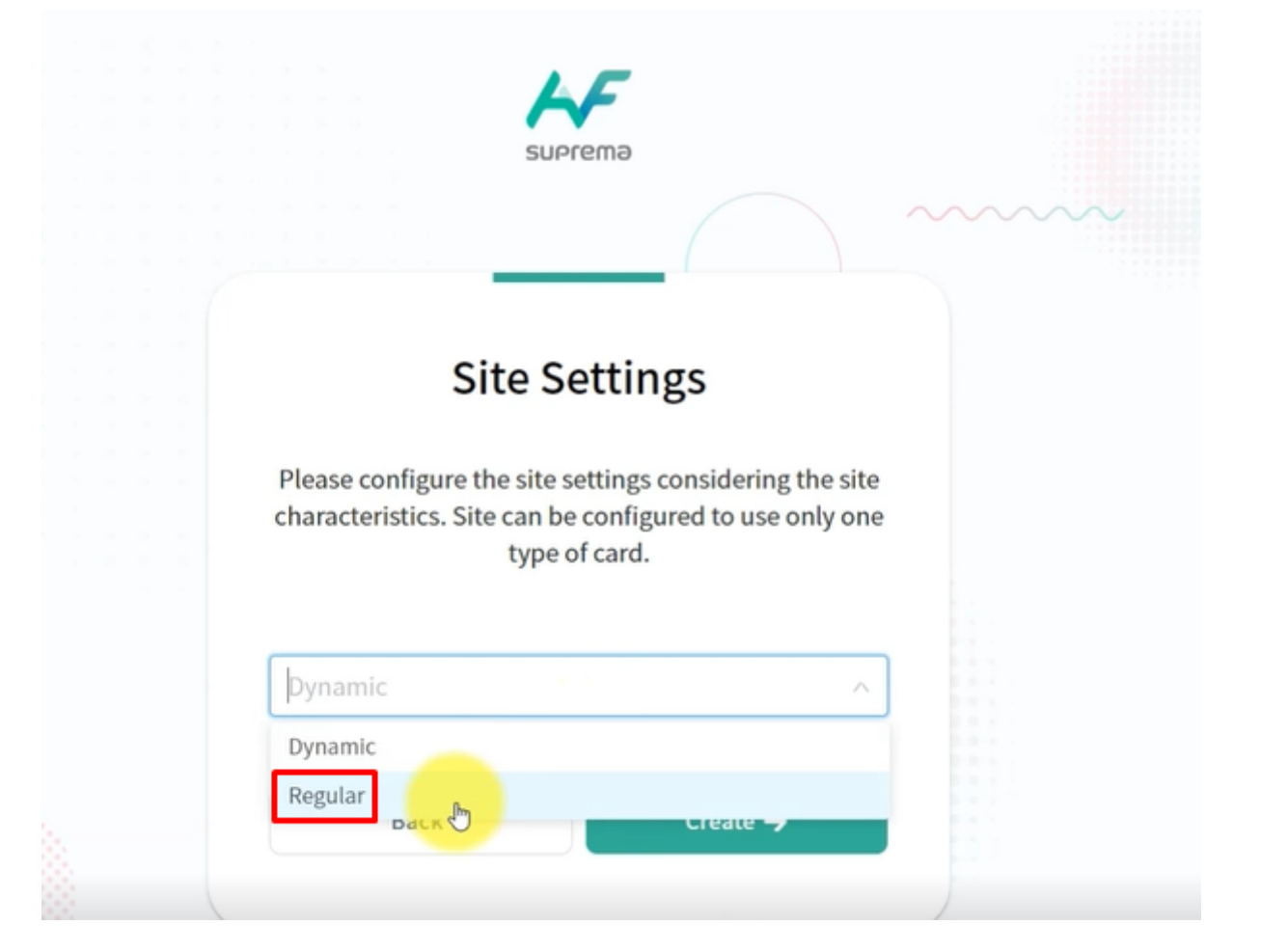

#### **2) Configure la información del portal Airfob a los ajustes de BioStar 2**

- Vaya a BioStar 2 > Configuración > Credencial móvil
- La configuración de BioStar 2 Mobile Credential debe basarse en los datos del sitio del portal.
- Correo electrónico y contraseña: los datos del usuario que ha iniciado sesión en el portal.
- ID de sitio: el ID de sitio que el usuario creó a través del portal.
- El dominio y el puerto siguiente son predeterminados. Por favor, no lo cambies.
- $\bullet$ Dominio: **[https://api.mc.suprema.io](https://api.mc.suprema.io/) (https://api.mc.suprema.io/)** (*predeterminado*)
- Puerto: número de puerto de protocolo del sitio del portal (*predeterminado*)  $\bullet$

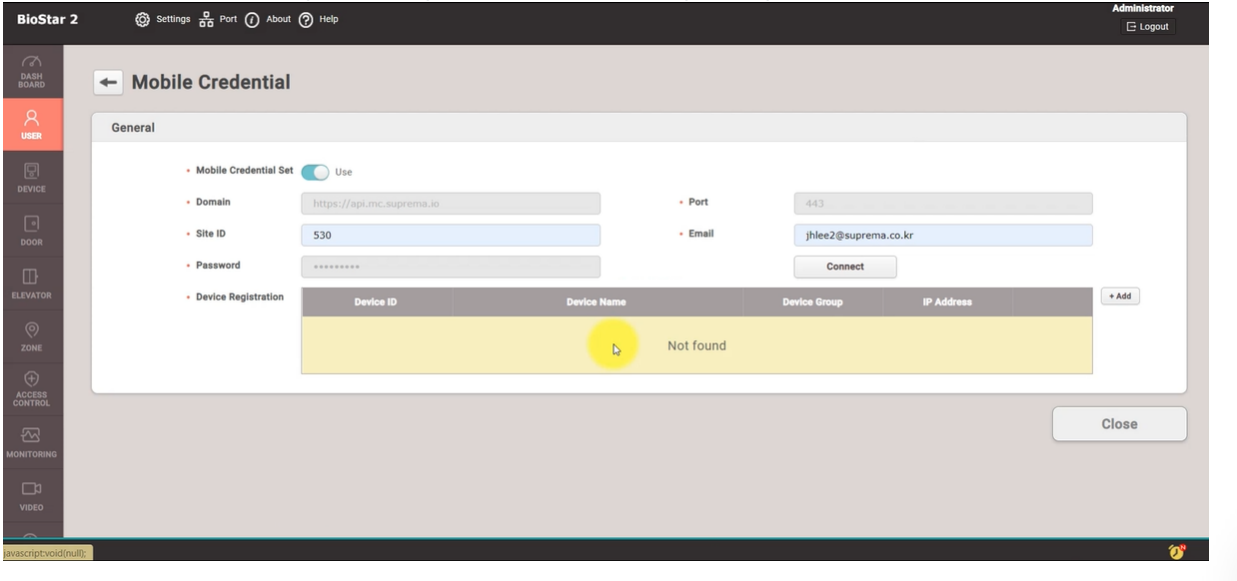

**C**

7

[Si desea conocer más detalles para la configuración de Mobile Credential, haga clic](https://support.supremainc.com/es-LA/support/solutions/articles/24000053875) **en [BioStar 2] Enhancement in Suprema Mobile Credential Usage en 2.7.14 (https://support.supremainc.com/es-LA/support/solutions/articles/24000053875)**.

Nota: XPass 2, **XPass D2 (Rev 2) [\(https://support.supremainc.com/es-LA/support/solutions/articles/24000054221\)](https://support.supremainc.com/es-LA/support/solutions/articles/24000054221)** y BLN2 están disponibles para usar Suprema Mobile Access. Suprema lanzará la función para otros dispositivos en 3Q/4Q 2020. Para un horario más detallado, consulte el artículo vinculado. **[Acceso móvil de Suprema] Lista de dispositivos compatibles de acceso móvil [\(https://support.supremainc.com/es-LA/support/solutions/articles/24000058364\)](https://support.supremainc.com/es-LA/support/solutions/articles/24000058364)**

#### **3) Añadir un dispositivo a BioStar 2 SW y Airfob Portal**

Vaya a BioStar 2 > Dispositivo > búsqueda de Dispositivo o Búsqueda avanzada para buscar un dispositivo conectado.

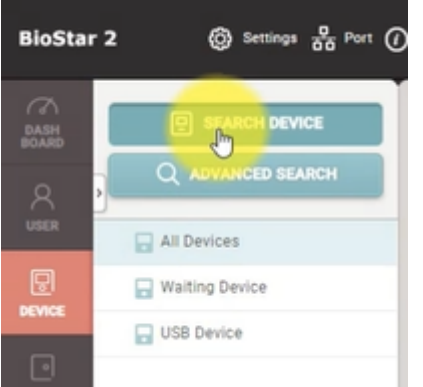

#### **[Dispositivo > búsqueda de Dispositivo o Búsqueda avanzada]**

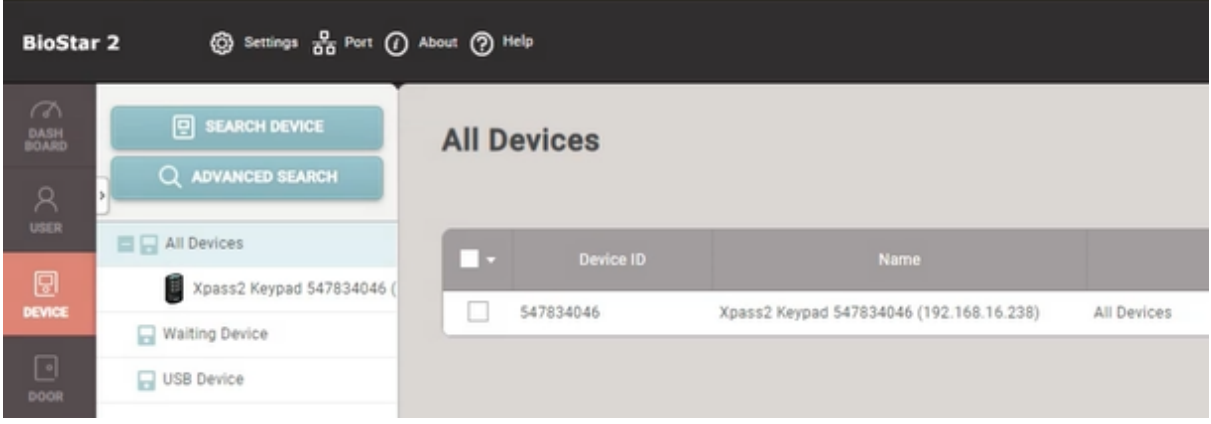

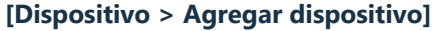

- Vaya a BioStar 2 > Configuración > Credencial móvil y haga clic en el botón '**+ Agregar**' desde el registro del dispositivo.
- El dispositivo se comunicará con Airfob Portal y obtendrá un certificado.

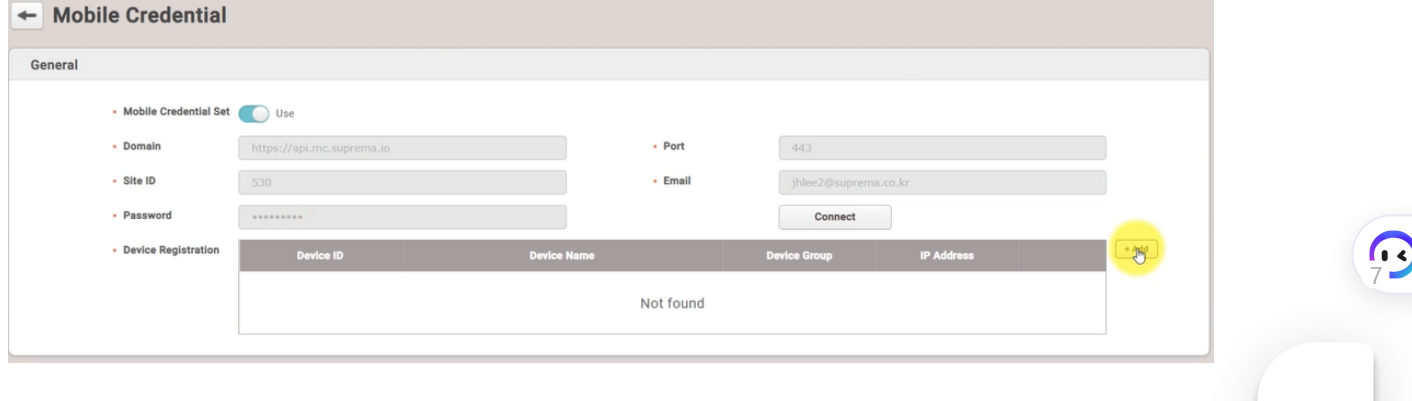

19/6/23, 13:26 Technical Support | Suprema

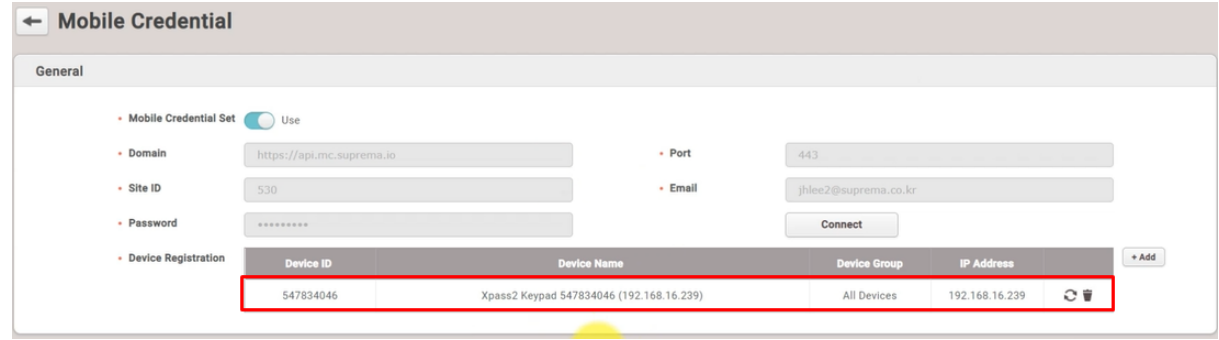

# **4) Añadir nuevo usuario a BioStar 2**

- Vaya a BioStar 2 > Usuario > Agregar usuario.
- Introduzca el nombre de usuario, una dirección de correo electrónico. (obligatorio)
- Haga clic en Credencial > Móvil e introduzca el ID de la tarjeta para registrar la tarjeta Suprema Mobile Access.

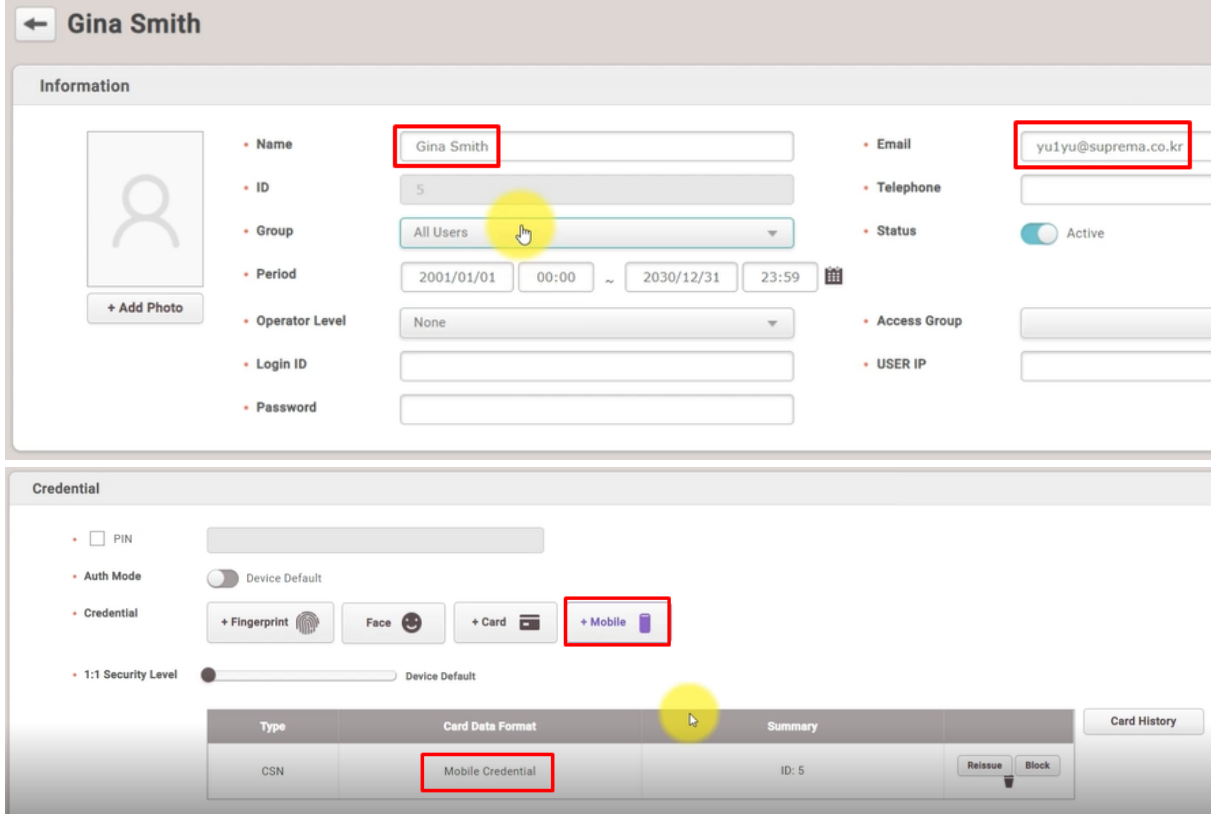

#### **5) Confirme el correo electrónico y autentique la credencial móvil creada en un móvil.**

5-1) Confirme el correo electrónico del nuevo usuario de BioStar 2 a su móvil y haga clic en el enlace de descarga del contenido del correo electrónico.

5-2) Debe asegurarse de que el campo solicitado se rellena correctamente.

7

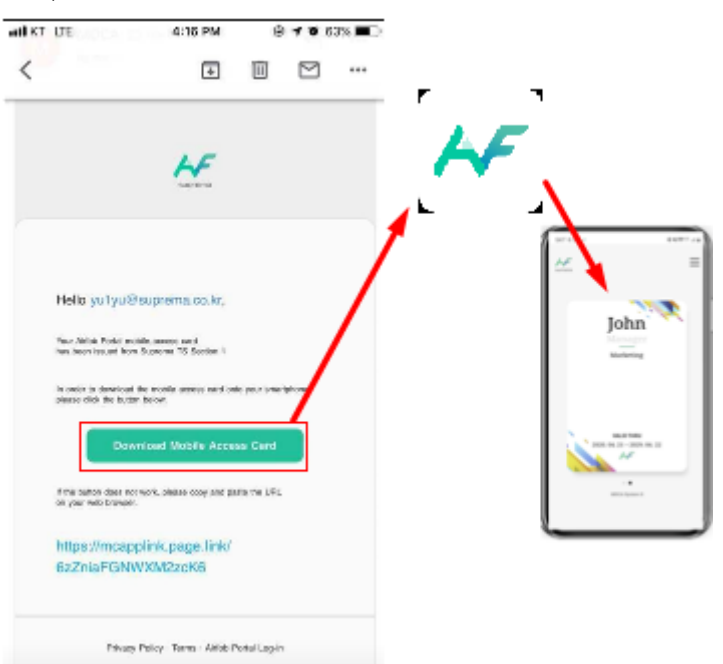

## **[Confirmación del enlace de descarga a una cuenta de correo electrónico de un móvil]**

- 5-3) Encienda BLE o NFC de su configuración móvil.
- 5-4) Coloque su tarjeta de acceso móvil en el dispositivo.

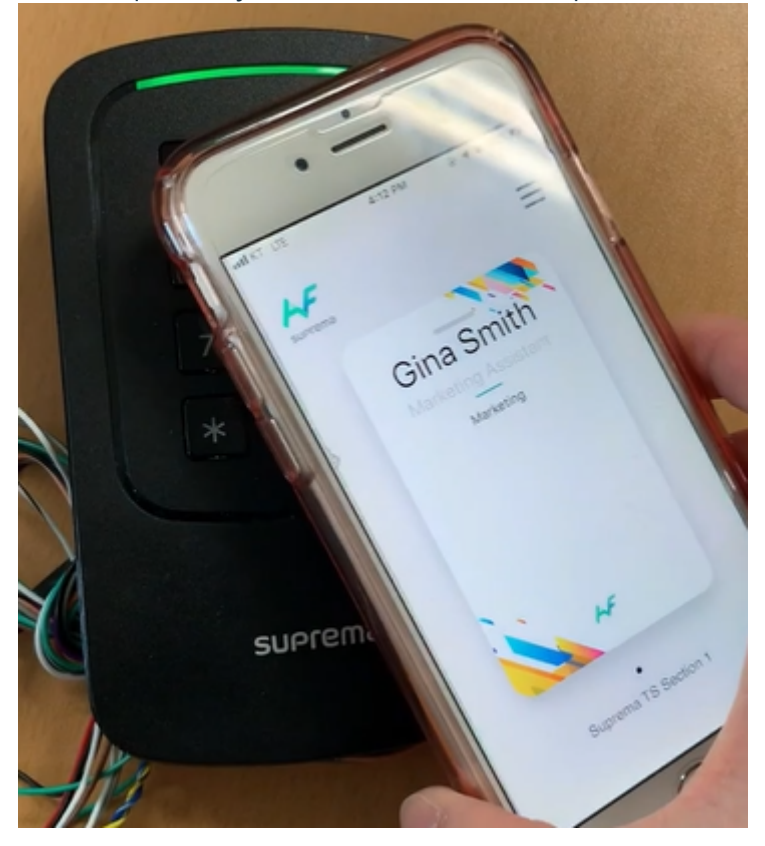

**4. Información adicional para Suprema Mobile Access**

**1) Al emitir la tarjeta Credencial móvil, puede poner carácter, ' ' (espacio), número y '\_' (debajo de la barra) para**

**el nombre de usuario.**

**2) Si la tarjeta está bloqueada, el número de tarjeta se actualizará en 'Configuración > Tarjeta > Tarjeta en la lista negra'.**

**3) Si elimina usuarios (elimine usuarios seleccionados / elimine todos los usuarios), las tarjetas emitidas se**

**eliminarán automáticamente del Portal Airfob.**

**4) Aunque elimine todos los usuarios, el usuario administrador permanecerá y se conservará la tarjeta de acceso**

**móvil para el administrador.**

### **5. Suprema Mobile Access Preguntas y respuestas**

**P 1 > ¿Cómo podemos obtener la Política de licencia de mobile Access y cómo podemos comprar créditos de credenciales móviles?**

**R 1 >** Póngase en contacto con su representante de ventas regional de Suprema. Si no conoce al representante de ventas [exacto, póngase en contacto con Suprema a través de nuestro sitio web oficial. \(](https://www.supremainc.com/en/about/contact-us.asp)**Enlace (https://www.supremainc.com/en/about/contact-us.asp)**)

# **P 2 > ¿Podemos seguir usando la tarjeta móvil BioStar 2 si nos hemos utilizado? ¿Cómo va la política para la tarjeta móvil BioStar 2?**

**R 2 > Siempre y** cuando no desinstale la aplicación, puede seguir utilizando la versión anterior. Pero le recomendamos que utilice la nueva tarjeta de acceso móvil, debido a un mejor rendimiento y un montón de mejoras en las interfaces de usuario. La tarjeta BioStar 2 Mobile se suspenderá a partir de septiembre de 2020. Una vez que actualices el nuevo FW a los dispositivos, no estarás disponible para usar la tarjeta móvil BioStar 2 actual. Visite el sitio y encuentre más información. (**Enlace [\(https://support.supremainc.com/en/support/discussions/topics/24000011247\)](https://support.supremainc.com/en/support/discussions/topics/24000011247)** - Se requiere inicio de sesión)

## **P 3 > ¿Qué pasa si utilizamos XPass 2 y otros dispositivos Suprema como BioStation A2 y queremos usar Suprema Mobile Access?**

**R 3 >** Necesita utilizar la credencial diferente (tarjeta móvil, huella digital, tarjeta RF, etc.) para BioStation A2. (Abril de 2020)

# **P 4 > ¿El lector sólo tiene que ser** el tipo de dispositivo **Mifare correcto? O podría añadirse el lector FOB para utilizar la tecnología múltiple.**

**R 4 >** El lector debe estar trabajando con una frecuencia de 13,56 MHz, por lo que el lector multi-tecnología tiene 13,56 MHz y Airfob Patch funcionará en él.

# **P 5 > Para el acceso móvil al trabajo ¿debe el sistema donde BioStar 2 está instalado siempre estar conectado al Internet, o puede funcionar sin conexión?**

**R 5 >** Si desea gestionar todo desde BioStar2, entonces el servidor BioStar2 necesita conexión a Internet. Pero en el caso de BioStar 2 en la red local, entonces tendrá que inscribir manualmente toda la información del usuario en el portal Airfob.

**P 6 > ¿Hay actualización de firmware disponible para que todos los modelos se conviertan en dispositivos** maestros de XPass D2 (Rev 2) y proporcionen la función de acceso móvil a la solución? O ¿sólo XPass 2 en (1) **momento?** 7

**R 6 >** XPass 2, XPass D2 (Rev 2) y BioLite N2 soportan Suprema Mobile Access. Vamos a ampliar los dispositivos de soporte que son capaces de utilizar Suprema Mobile Access.

- El artículo relevante: **[BioStar 2] Introducción mejorada al hardware: XPass D<sub>2</sub>) (https://support.supremainc.com/es-LA/support/solutions/articles/24000054221)**

#### 19/6/23, 13:26 Technical Support | Suprema

**[\[Acceso móvil de Suprema\] Soporta Suprema Mobile Access en Suprema Device](https://support.supremainc.com/es-LA/support/solutions/articles/24000058364)**

**(https://support.supremainc.com/es-LA/support/solutions/articles/24000058364)**

La información de versión del firmware compatible de RS485 Master es la siguiente. XPass 2: v1\_2\_0\_20200409 BioLite N2: v1.3.0\_20200 CoreStation: Será lanzado por 3T 2020. BioStation L2: Será lanzado por 3T 2020. BioStation A2: Será lanzado por 3T 2020. BioStaton 2: Será lanzado por 3T 2020. FaceStation 2 / FaceLite: Será lanzado por 3T 2020. BioEntry W2: Será lanzado por 3T 2020. BioEntry P2: Será lanzado por 3T 2020.

#### **P 7 > ¿Qué sucede con la dirección URL después de que Airfob Portal cambiara?**

**R 7 >** El **[https://mc.suprema.io](https://mc.suprema.io/) (https://mc.suprema.io/)** anterior simplemente redirigirá a la nueva dirección del portal, **[https://mc.mocainc.com](https://mc.mocainc.com/en) (https://mc.mocainc.com/en)**.

#### **P 8 > ¿Funcionaría la tarjeta múltiple para las tarjetas normales?**

**R 8 >** Sí, la tarjeta múltiple es compatible independientemente de la tarjeta regular o dinámica.

#### **P 9 > ¿Cuáles son los términos correctos para Suprema Mobile Access?**

**R 9>** Compruebe la tabla de abajo,

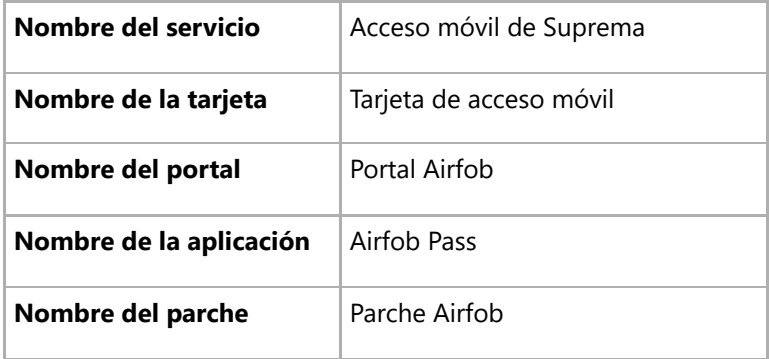

#### **P 10 > ¿BioStar 2 soporta sitios regulares y dinámicos?**

**R 10>** No, actualmente (BioStar 2.8.2) sólo admite sitios regulares. BioStar 2 apoyará la dinámica en el futuro, pero aún no hay un plan de versión.

#### **6. Enlaces útiles para obtener información sobre Suprema Mobile Access**

- **Portal Airfob: Enlace [\(https://mc.mocainc.com/en\)](https://mc.mocainc.com/en)**
- **Página de soporte de** Airfob **: Enlace [\(https://mocasystemen.crunch.help/\)](https://mocasystemen.crunch.help/)**
- **Webinars relacionados : [\[BioStar 2\] Descripción general de la última versión de BioStar 2 y](https://support.supremainc.com/en/support/solutions/articles/24000054883)  [\(https://support.supremainc.com/en/support/solutions/articles/24000054883\)](https://support.supremainc.com/en/support/solutions/articles/24000054883)cómo [\(https://support.supremainc.com/en/support/solutions/articles/24000054883\)](https://support.supremainc.com/en/support/solutions/articles/24000054883) utilizar Suprema Mobile Access (https://support.supremainc.com/en/support/solutions/articles/24000054883) [Descripción general de las características de Suprema Mobile Access](https://support.supremainc.com/en/support/solutions/articles/24000055757) (https://support.supremainc.com/en/support/solutions/articles/24000055757)**
- **[Canal de YouTube de MOCA SYSTEM Inc. :](https://www.youtube.com/channel/UCCO6H0SkkzwfiEDM7NvFOaA/videos) <u>\_ E</u> (1) (https://www.youtube.com/channel/UCCO6H0SkkzwfiEDM7NvFOaA/videos)** 7
- **Sitio web oficial de SUPREMA Suprema Mobile Access [\(https://www.supremainc.com/en/platform/suprema](https://www.supremainc.com/en/platform/suprema-mobile-access.asp)mobile-access.asp)**

L Loberi es el autor de este artículo de solución.

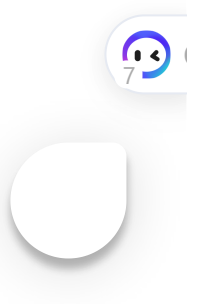